## **Evidência de Testes**

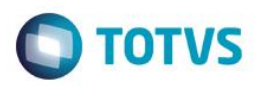

## **Evidência de Testes**

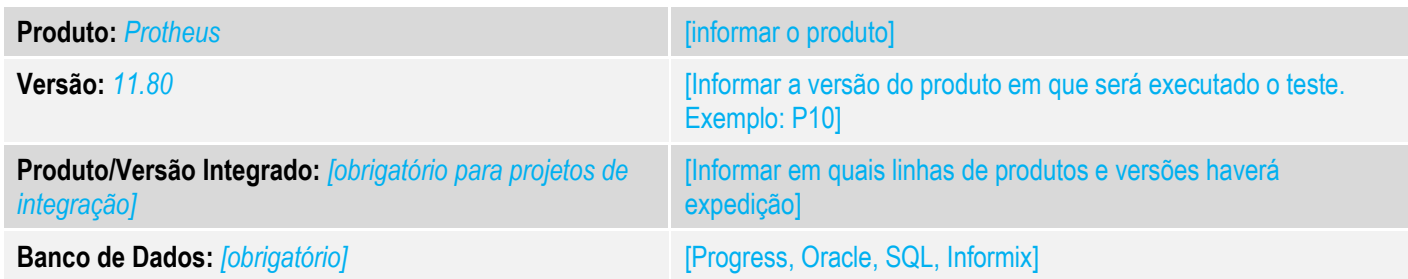

#### **1. Evidência e sequência do passo a passo** *[obrigatório]*

#### **Teste Unitário (Codificação)**

[Informar uma breve descrição dos testes realizados. O Print Screen de telas é opcional]

01 – No Controle de Lojas, Venda Assistida, faça uma venda com o campo "Entrega?" igual a "Entrega" e preencha o campo "Data Entrega".

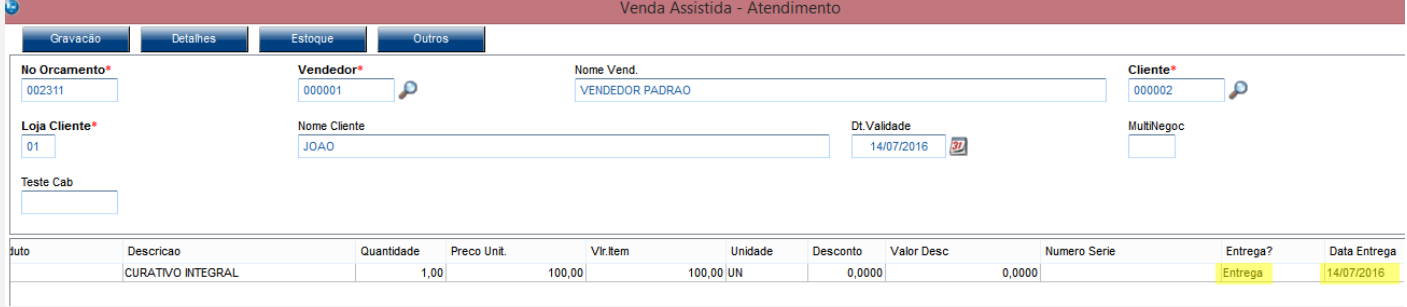

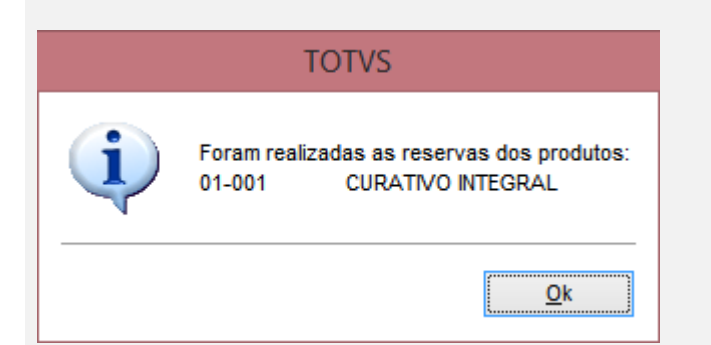

#### **Evidência de Testes O** TOTVS **Detalhes** No Orcamento Cliente Nota Fiscal Numero PDV Operado Serie 000002  $C<sub>02</sub>$ 002311 **Base ICM Sol** N.Seq.Orç Nome cliente  $0,00$ **JOAO** Venda Assistida Configurar **Imprimir** Localizar Filtrar No Orcamento Cliente Nota Fiscal  $\triangleright$  Serie  $\triangleright$ Numero PDV  $\triangleright$  Operador Dt. Emissao  $\blacktriangleright$  $\blacktriangleright$  $\blacktriangleright$ 14/07/2016 002311  $CO<sub>2</sub>$  $\mathbf C$ 000002 002312 000002 14/07/2016  $\subset$

*02 –No Faturamento, acesse a rotina Eliminar Resíduos e configure os parâmetros:*

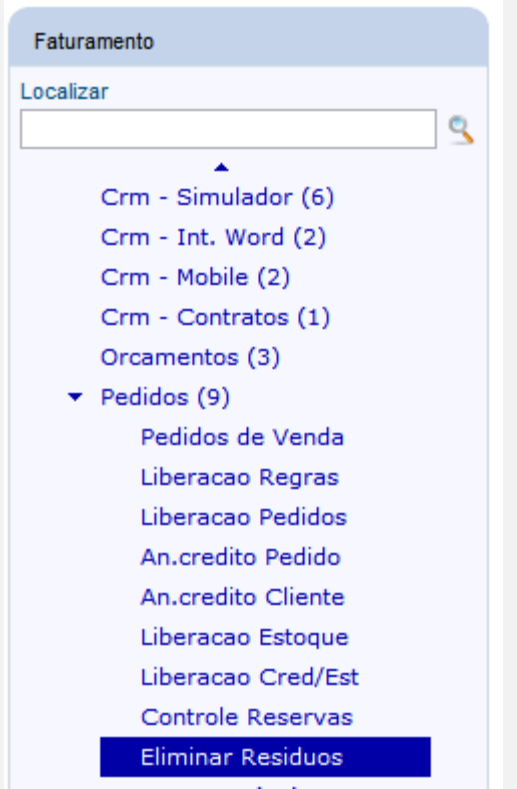

Este documento é de propriedade da TOTVS. Todos os direitos reservados

 $\overline{\bullet}$ 

Este documento é de propriedade da TOTVS. Todos os direitos reservados. ©

# **Evidência de Testes**

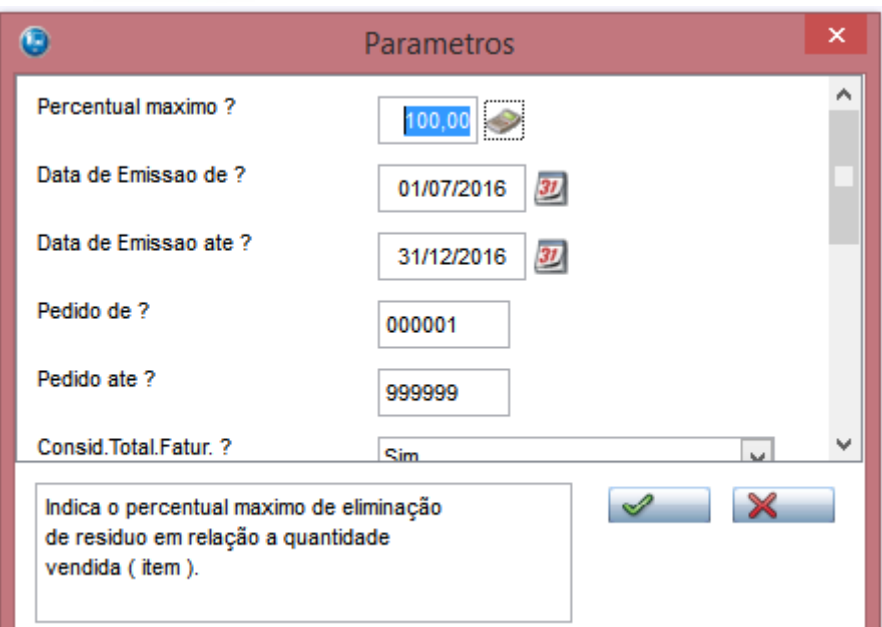

**O** TOTVS

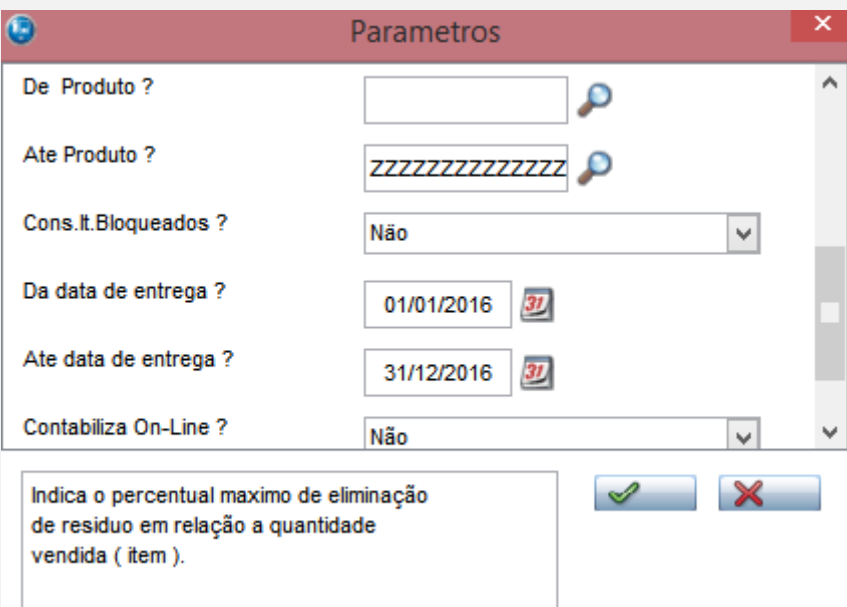

#### *03 – Selecione o item do pedido que terá seu resíduo eliminado.*

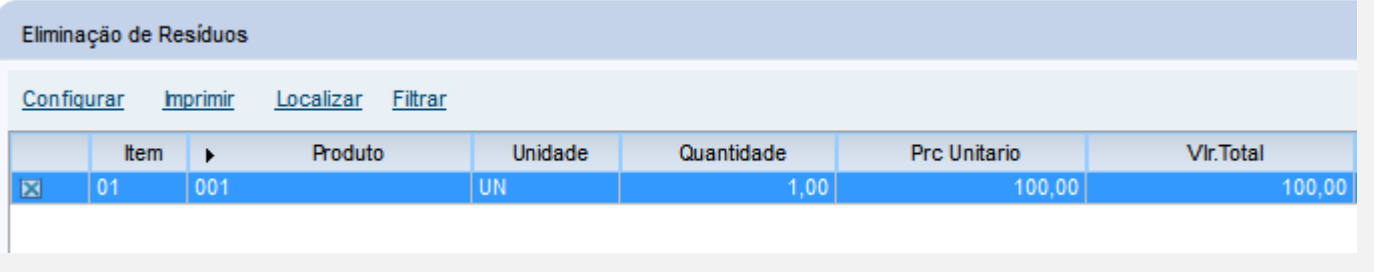

*04 – Verifique que como não foi possível eliminar o resíduo, o sistema exibiu uma mensagem alertando o usuário sobre o* 

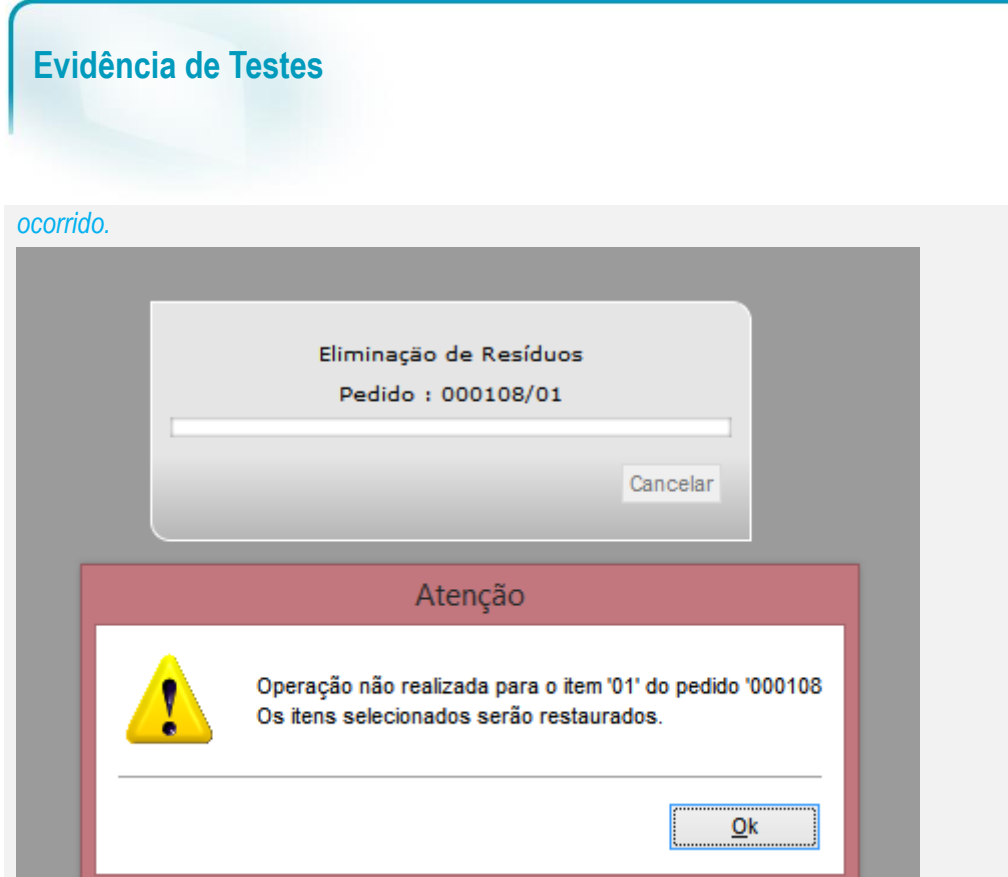

Mais detalhes sobre a funcionalidade da eliminação de resíduo e do uso do parâmetro **MV\_NCCRESI**, consulte a FAQ do Varejo: [SIGALOJA\\_0415\\_Como usar a funcionalidade da geração de NCC na Eliminação de Resíduos?](http://tdn.totvs.com/pages/viewpage.action?pageId=243650254)

#### **Teste Integrado (Equipe de Testes)**

[Descrever a sequência dos testes realizados em detalhes e os resultados atingidos. O Print Screen de telas é opcional]

### **Teste Automatizado (Central de Automação)** *[Opcional]*

[Informar as suítes executadas e descrever os resultados atingidos]

#### **Dicionário de Dados (Codificação)** *[Opcional]*

[O objetivo é incluir o print-screen da tela do dicionário de dados atualizado quando necessário.]

 $\bigcirc$  TOTVS

# **Evidência de Testes**

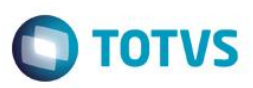

#### **2. Outras Evidências**

O objetivo é indicar para a equipe de Testes que a informação criada deve ser validada, como por exemplo, publicação de ponto de entrada, etc.